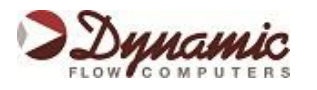

# **MicroMV Flow Computer Cold Boot Procedure**

#### **Warning**

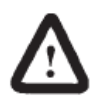

A cold boot of the Flow Computer unit will delete all configuration and historical information from the device. Please make sure you have a backup of the configuration and you write down the cumulative totals before this procedure.

### **Cold Boot through Software**

- Go to [Tools] > [Comm. Settings]
- Press [Auto Detect Settings] Button.
- If successful you are ready to talk to the unit.
- Go Online by pressing [Connect to Device] button or the [F5] Key
- Once online go to [Override] > [System] > [Clear System]
- You will be prompted for a Clear RAM Code, enter 10905

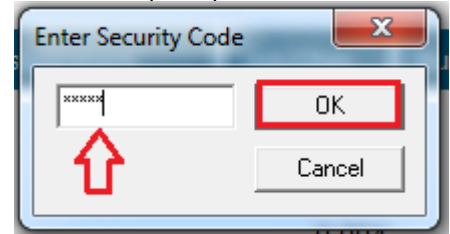

- press [OK] key
- Now your system has been cleared, please allow a few seconds while the unit reboots before trying to connect to it.

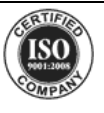

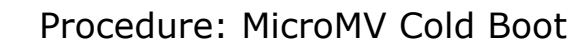

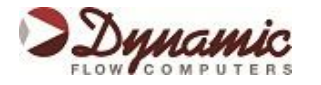

### **Cold Boot through Hardware (Version 2 - MicroMV Main/Memory Boards)**

- Remove unit power.
- Open back cover.
- Locate memory board on the back of terminal board
- Locate Jumper JP1, located on the memory board

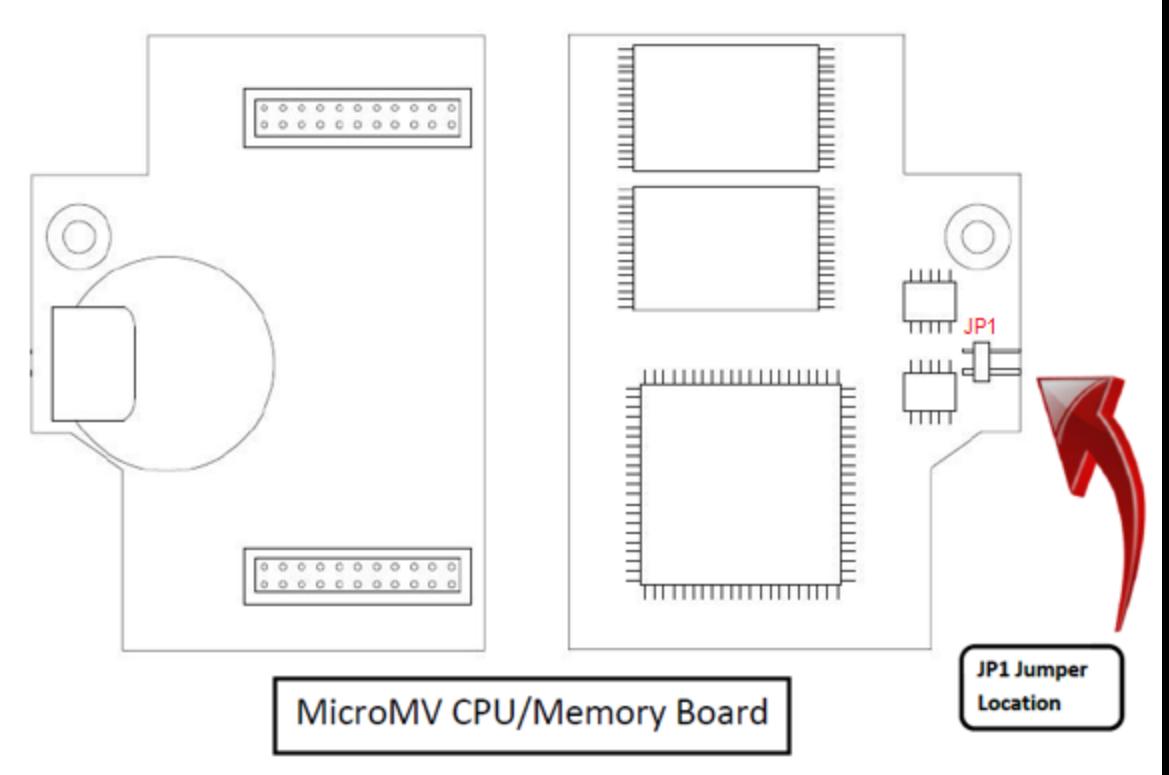

- Remove JP1 Jumper for at least 30 seconds. This will drain the memory's backup power, erasing all its contents.
- Replace link back on jumper JP1.
- Power the unit back on.
- The display will now show the Firmware version screen.
- Use the MicroMV configuration software to verify that the data has been cleared.

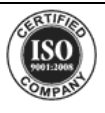

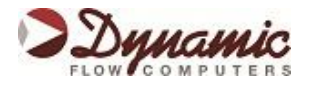

## **Cold Boot through Hardware (Version 1 - Older MicroMV Models)**

- Remove unit power.
- Open back cover.
- Locate Jumper JP6, located on the main CPU board at the right hand side below the bottom Analog Inputs terminal block.
- JP6 will be close (with a link) and it's located next to a second jumper labeled JP3 (this jumper is normally open, i.e. no link).
- Remove JP6 link for at least 60 seconds. This will drain the memory's backup power, erasing all its contents.
- Replace link back on jumper JP6.
- Power the unit back on.
- The display will now show the Firmware version screen.
- Use the MicroMV configuration software to verify that the data has been cleared.

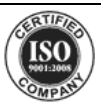